### PLANTETEL telecomunicazioni Modulo richiesta sblocco selettivo delle numerazioni

WWW.PLANETEL.IT

In conformità a quanto disposto dalla delibera AGCOM 97/08/CONS e s.m.i. e a tutela del Cliente, Planetel applica all'attivazione dei servizi di telefonia le funzioni di "Blocco Selettivo Numerazioni" al fine di prevenire la generazione di traffico telefonico non voluto verso direttrici nazionali ed internazionali ad alto costo. La versione aggiornata di questo documento è sempre a Vs. disposizione nel nostro sito web www.planetel.it alla sezione Carta dei Servizi

## A) BLOCCO / ABILITAZIONE DI UNA DIRETTRICE DI CHIAMATA DIURNA (DALLE 07:00 ALLE 20:00 )

- 1. Tramite un browser web accedete all'indirizzo<http://web.voipconnect.it>
- 2. Selezionate dal menu verticale a sinistra la voce "autodisabilitazione"
- 3. Selezionate ora la voce "whitelist" per entrare nella sezione
- 4. Dal menu a sinistra contenente i vostri numeri telefonici, selezionate una o più numeri per cui desiderate richiedere lo sblocco di una destinazione mediante il pulsante freccia gialla (in caso di errore potete rimuovere la selezione con la freccia verde)
- 5. Inserite il numero di destinazione o il solo prefisso che desiderate sbloccare ed una descrizione testuale nei campi
- 6. Selezionate il pulsante inserisci per confermare le impostazioni
- 7. Verificate che la nuova regola di whitelist compaia nell'elenco sottostante

RECUPERO CREDENZIALI DI AUTENTICAZIONE PORTALE WEB.VOIPCONNECT.IT Le credenziali di accesso al portale sono consegnate al momento dell'attivazione del Servizio, per garantire la massima sicurezza del Cliente il ripristino dellla password di accesso può essere chiesto unicamente al Servizio di Assistenza Planetel

**11**

**1-9**

**CODICI PER MODIFICHE TRAMITE APPARECCHIO TELEFINCO** AZIONE RICHIESTA **COD** ABILITA SENZA ALCUNA LIMITAZIONE TEMPORALE **0** ABILITA SOLO dalle 07:00 alle 20:00 di tutti i giorni **10**

ABILITA dalle 7 alle 20 da lunedi a venerdi, lascian-

ABILITA solo per il numero di ore desiderato, indicandone il numero con l'apparecchio telefonico (da

do disattivato nel weekend

1 a 9 ore)

# B) BLOCCO / ABILITAZIONE DI UNA DIRETTRICE DI CHIAMATA NOTTURNA (DALLE 20:00 ALLE 07:00)

- 1. Utilizzando un apparecchio telefonico collegato alla linea per cui desiderate effettuare l'azione di BLOCCO o ABILI-TAZIONE componete il numero 4556 ed inserite il numero PIN di autenticazione che avete ricevuto alla sottoscrizione del servizio Planetel VoIP e recuperabile, previa autenticazione, tramite il portale clienti Planetel ([http://web.voipcon](http://web.voipconnect.it)[nect.it](http://web.voipconnect.it))
- 2. Selezionate la fascia oraria desiderata inserendo il codice numerico scegliendo tra le opzioni dello schema a fianco
- 3. Eseguite le procedure indicate nel capitolo A) SBLOCCO DI UNA DIRETTRICE DI CHIAMATA DALLE 07:00 alle 20:00

# **MODULO RIC**HIESTA MODIFICA SERVIZIO BLOCCO SELETTIVO

#### , nella persona di ,

consapevole dei rischi derivanti dalla rinuncia di questo servizio, richiede la modifica del servizio di blocco selettivo delle chiamate e manleva fin d'ora Planetel S.p.A. per ogni eventuale addebito, ivi compreso il traffico telefonico generato mediante strumenti automatizzati.

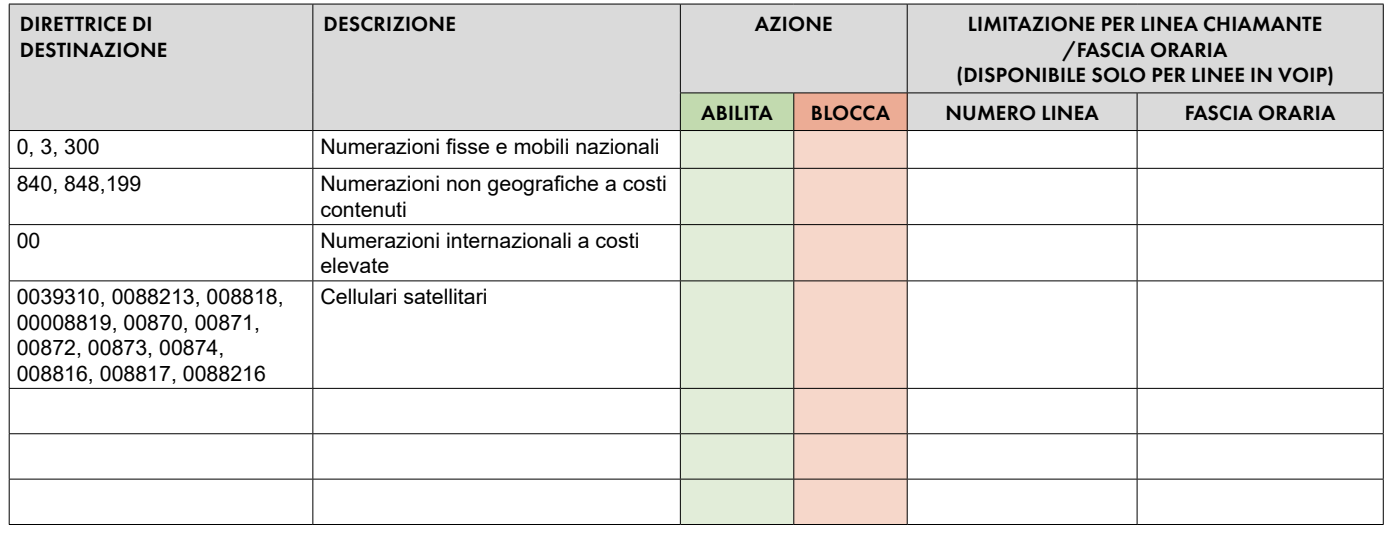

*Luogo e data per il Cliente (timbro e firma per accettazione)*

### CONSENSO AL TRATTAMENTO DATI

ESPRIMO IL CONSENSO NON ESPRIMO IL CONSENSO all'trattamento dei dati personali riportati nel presente modulo per le finalità tecnche connesse alla mia richiesta. Prendo atto che L'informativa completa è disponibile all'indirizzo web: [www.planetel.it/privacy](https://www.planetel.it/privacy)

*Luogo e data per il Cliente (timbro e firma per accettazione)*

Planetel S.p.A. Via Boffalora 4 - 24048 Treviolo (BG) Tel. 035 204 070 - Fax 035 204 065 - info@planetel.it

www.planetel.it - C.F./P.IVA 02831630161 - Reg. Imp. BGn. 02831630161 - Cap. Soc. 4.048.912,00€i.v.